### 中華大學生物資訊學系系統開發專題報告

釣魚資訊網頁程式設計

The Web programming for fishery information of Selective Fishing Search 專題組員:羅士洋、高紹軒、周奕良

專題編號: PROJ2018-BIOINFO-104010

指導老師:侯玉松老師

#### 一、摘要

隨著社會的進步,生活品質的日 益提升,在當今的生活之下人們注重 於更多元的休閒育樂方式,對於各種 釣魚的方式有逐漸重視的趨勢。

為了提供釣魚的魚場、魚種、與 魚餌資訊,我們蒐集整合相關資料, 並修改多層次下拉式選單網頁,綜合 使用 html、JavaScript、jquery、MySQL、 php 等前後端網頁設計語言,發展釣魚 資訊網頁程式,可提供釣客參考。

二、簡介

近來,除了因為對於工作上的壓 力,且隨著健康意識的抬頭,為了自 身的健康,對於各種釣魚的方式有逐 漸重視的趨勢,越來越多人選擇以釣 魚作為休閒的運動。

而在資訊化的數位時代,大量的 釣魚資訊在網路上隨手可得,但網頁 資料相當片面,需要整合。基於這個 原因,本系統參考相關書籍與網路釣 魚相關的資料,加以整合,希望設計 簡單易操作的網路介面呈現給釣客使 用。

本系統規畫以魚場地點、魚種和 魚餌作為核心,設計一套釣魚資料庫, 經由網頁介面提供兩個功能:第一個 是瀏覽圖片功能,此功能可以讓使用 者透過網頁瀏覽,了解魚場、魚種和 魚餌的基本相關知識;第二個功能是 資料庫搜尋,針對不同魚場地點、魚 種與魚餌而提供相關的資訊,使用者 可參考所提供的資料到釣點去釣魚。 再加上系統中所介紹的釣魚資訊、相 關魚餌的介紹,使用者便可用來規劃 個人的休閒活動安排。

# 三、專題進行方式

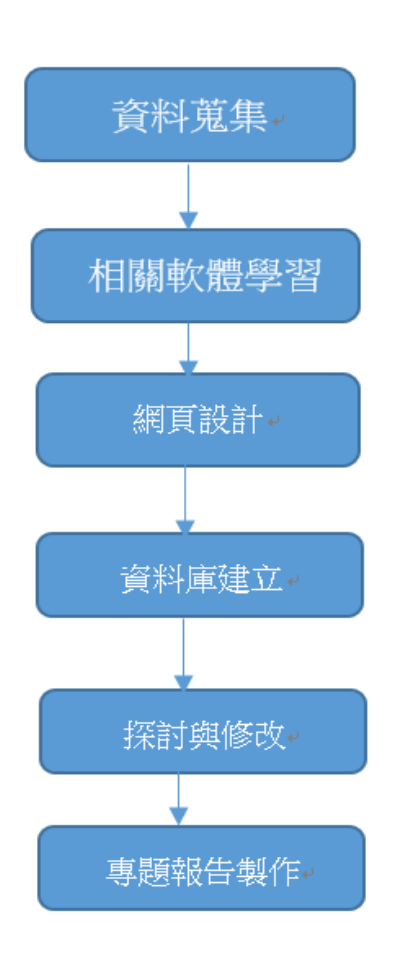

圖一、專題進行流程圖

(一)專題時程規劃,如表一。

内容 資 相 網 資 探 專 料 關 百 料 討 題 收 軟 設 庫 斑 報 告 集 體 計 建 修 月份 學 改 製 ÌI. 習 作 2月  $\bullet$ 3 月  $\bullet$ 4月  $\bullet$ 5月  $\bullet$  $\bullet$ 6月  $\bullet$  $\bullet$  $\bullet$ 7月  $\bullet$  $\bullet$  $\bullet$ 8月  $\bullet$  $\bullet$  $\bullet$ 9月  $\bullet$ 10月  $\bullet$  $\bullet$ 11月 ●  $\bullet$ 12月  $\bullet$ ●

表一、專題進行時間表

 $(1)$  資料 蒐集

 首先我們從網路、書籍資料內蒐集 資料,但目前所找到的網站與書籍大 多都只有部分資訊鮮少有提供詳細釣 魚準備資訊,故我們將資料蒐集並分 別以魚場地點、魚種、魚餌等分類建 表以 excel 檔進行資料存放(圖二)。

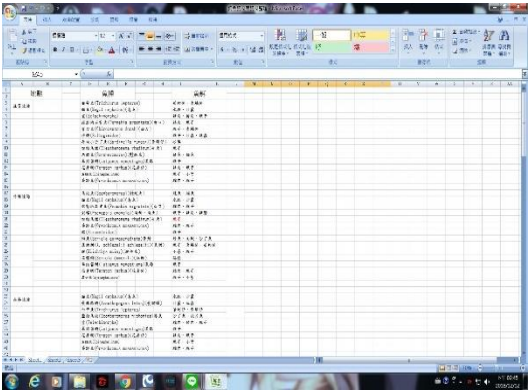

圖二、地點、魚種、魚餌資料表

(2)相關軟體學習

 開始學習前端(html、JavaScript、 jquery) [1]及後端(MySQL、php)如何 應用,並以多層次下拉式選單為主軸, 使用 PHP 及 MySQL 資料庫的建置。

(3)資料庫的建立

將步驟 1 蒐集到的資訊,利用軟體 XAMPP的MySQL資料庫管理系統將資料 寫入資料表。(圖三)

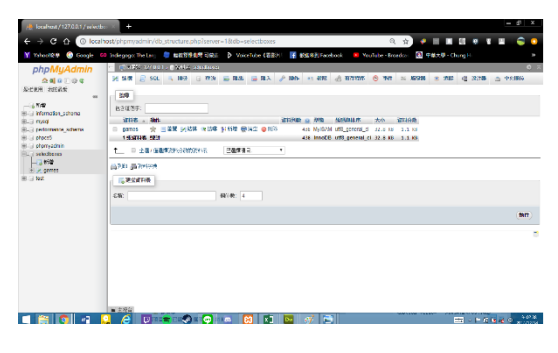

圖三、MySQL 資料庫

(4)網頁設計

我們在進行網頁設計的過程當中, 上網搜尋到多層次下拉式選單網頁程 式設計案例,認為其網頁介面容易操 作,於是設法修改為我們的釣魚資訊 網頁。該案例一共運用了多種程式設 計的語法技巧,分別為 Javascrip、 jquery、html、PHP、與 MySQL。

一開始在我們 PHP 執行檔 (index.php)運用 Javascript 動態文 字[2]的語法概念,使用 input 元素進 行建置設計一個能夠搜尋圖片位置的 動態文字,並建置一個實體物件的框 架讓其能夠將圖片寫入。 (圖四)

然後在我們預設在本機內的檔案 夾中建立一個名為 images 的文件夾將 圖片檔放入(圖五)。

在 index. is 用 jquery 的 atrr()指 令將我們預設途徑中的圖片能夠展現 於框架中並秀出選擇的文字(圖六);

並且修改 Javascript 語法使用 document.getElementById[3]概念將 文字顯示到網站中 (圖七)

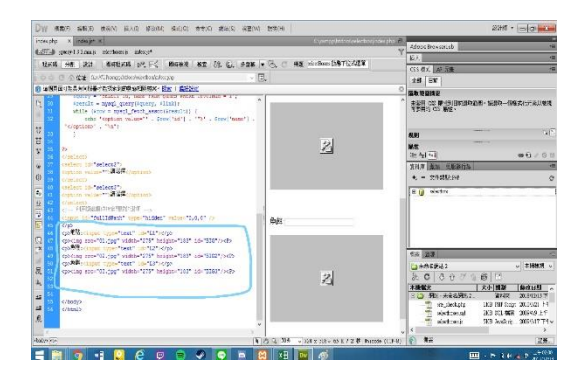

圖四、Javascript 動態文字

|                                              | « htdocs > selectbox ><br>$-4+$        | 搜尋 selectbox   |
|----------------------------------------------|----------------------------------------|----------------|
| 組合管理 ▼                                       | 加入至媒體櫃 ▼ 共用對象 ▼<br>编錄<br>$\mathcal{V}$ | ø<br><b>EE</b> |
| 我的最爱<br><b>A 下載</b><br>桌面                    | ×<br>名稱                                | 修改日期           |
|                                              | <b>I</b> mmServerScripts               | 2018/12/3 下午1  |
|                                              | Connections                            | 2018/12/3 下午1  |
| 3 最近的位置                                      | <i>images</i>                          | 2018/12/13 下午  |
| 1 媒體櫃<br>2. 文件<br>▲音樂<br><b>3. 視訊</b><br>鳥園片 | action                                 | 2018/12/3 下午1  |
|                                              | action <sub>2</sub>                    | 2018/12/3 下午1  |
|                                              | index                                  | 2018/12/13 下午  |
|                                              | to index                               | 2018/12/13 下午  |
|                                              | jquery-1.3.2.min                       | 2009/4/9 上午 10 |
|                                              | selectboxes                            | 2009/3/17 下午0  |
| ■ 雷腦<br>4 本機磁碟 (C:)                          | selectboxes.sql                        | 2009/4/9上午11   |
|                                              | site check                             | 2010/3/21 上午 0 |

圖五、建 images 檔案夾

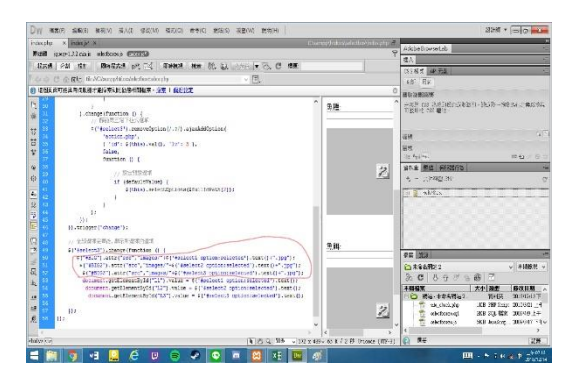

圖六、使用 attr() 抓取圖片

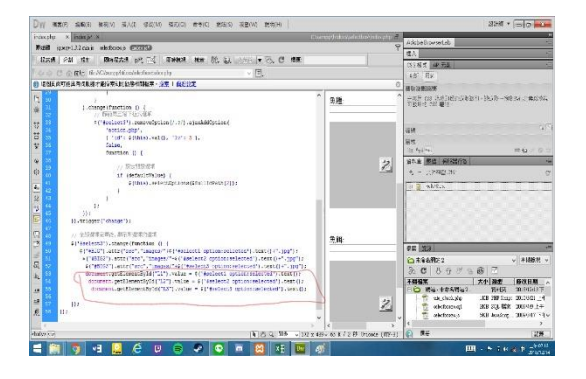

圖七、document.getElementById 語法 運用

(二)遇到問題與解決方式

1.多層式下拉式選單

在建置的過程中,我們察覺 Dreamweaver 擴充功能不支援多層式 下拉式選單,我們在第一層的選單後 方加上了送出按鈕,讓第一層的 id 紀 錄,並讓第二層進行篩選動作,然而 此種方式的便利性較低,故我們向老 師尋求建議的方式並上網搜尋其他的 語言方式。

jQuery與Javascript是功能強大 的網頁設計語言,我們修改網路上多 層式下拉式選單案例[4],並將其範例 修改後使用於本專題中。

2.XAMPP 軟體版本問題

我們在進行 MySQL 測試連線的時 候,遇到了資料庫連線的問題,此問 題導致我們無法使用 Dreamweaver CS5 將所建置的 MySQL 資料庫與 PHP 進行 連線。

從網路上搜尋得知若無法進行連 線可能需要將可以將版本回復至舊版 MySQL 就能使用,故我們將下載的 XAMPP for Windows 7.2.12 回復至 XAMPP for Windows 5.6.38 達到順利 連線。[5]

3.軟體的學習與應用

本專題內使用多種網頁程式語言 運用,如 XAMPP、MvSQL、Javascript 、 PHP、Dreamweaver 等等,這些內容大 多都是課程之外的東西,在學習上有 一定程度的困難點,要在軟體上實際 的應用更是需要一定的理解才能將其

運用,就連系上的選修課程網頁設計 我們也只學習到 Dreamweaver 網頁設 計部分,也未接觸到連接 php 及 MySQL 伺服器的部分,需要更進一步的去學 習並將其運用。

# 四、主要成果

## (一)資料庫

我們將蒐集而來的資料進行分類 (圖八)進行主鍵分類建置成表單形式 (圖九)

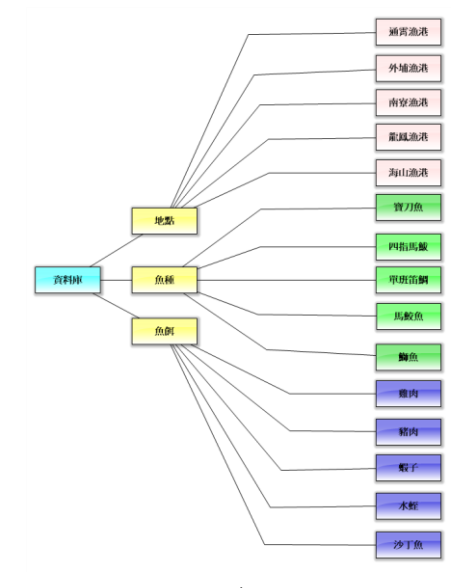

圖八、資料分類圖

| <b>Alta</b>                       |                                                                                                    | $-6x$          |
|-----------------------------------|----------------------------------------------------------------------------------------------------|----------------|
| C.<br>$\alpha$                    | <b>ER 10</b><br>@_localhost/phonsochranicsa.php?db-scientboxes@table--games@pcs-0<br>$\overline{a}$<br>9.91                              |                |
| Y Renord & M Goode.               | <b>50 中世人間 - Chang !!</b><br><b>Face Returnbook</b> (# You also Heads)<br>10 Indegrate the Lat. 图 的复数中国首领中国<br><b>b</b> Voicelube (WS:H) | ٠              |
| phpMuAdmin                        | <b>BE CREW DIABLE BULLE Mechanic BULLA crew.</b>                                                                                         | 0 <sup>2</sup> |
| 0.00000                           | THE STRIKE SALE AND FINE CONS CREW THE FIRE THE SERIES                                                                                   |                |
| Burbut Charles                    | <b>CONTACTS</b><br><b>KEAT</b><br><b>SEE CAL</b>                                                                                         |                |
|                                   | 2 MISCRAT shares monotherma@black@20<br>IT IF WAS SCOTT OF THE<br>:35<br>٠                                                               |                |
| 1600<br>List resmarks school      | 2 234 247 419<br>2 STORES Enter aspectants in recepts.<br>VI<br><b>TE</b>                                                                |                |
| <b>BLUE YEARS</b>                 | UPA RISK BER<br>2. FICO-President control<br>DO.<br><b>Kill</b>                                                                          |                |
| List contemptor advanta-          | $\equiv$ 2008 SCRM GLOV<br>2 / Phone background consideration<br>134<br>45                                                               |                |
| <b>Brooks</b> in IR               | $-2683567618$<br>0 # 20 25 Divisions sensitive Value<br>235<br>18                                                                        |                |
| Li anarxovanni<br><b>Conducts</b> | 2 254 3-42 e Fol<br>2 AFBEL (this monotoni) 720<br><b>TAI</b><br><b>YS:</b>                                                              |                |
| $-319$                            | 2 HARRY CONVENIENCE (C)<br>Und screened to<br>286<br>K.                                                                                  |                |
| <b>Haid spensor</b>               | IL LAW SIDE GEN<br>2 . High Concess supplier 1.40.<br>132<br>15                                                                          |                |
| $+124$                            | $-2653737819$<br>2 MMCDONA cherao<br>12<br>122                                                                                           |                |
|                                   | □ 2004 % GM @ 6 %<br>2 Hg2+ # (for babys holasdoff P.B.Rn)<br><b>ISC</b><br>1.82                                                         |                |
|                                   | THE NYW CITY<br>2 Saturdays accuration<br>$-111$<br>851                                                                                  |                |
|                                   | IF I WANT SCREET OF LINE<br>3. Callidad Installation automaker for una<br>$+35$<br>$^{44}$                                               |                |
|                                   | $-2693237679$<br>O PERSONAL PROPERTY AND<br>733<br>14                                                                                    |                |
|                                   | <b>B</b> 200 5:00 @ FS<br>2 MACADINECODER<br>14<br>134                                                                                   |                |
|                                   | <b>CONTRACTOR GENERAL</b><br>2. All'articulate constant en la<br>211<br>4.4                                                              |                |
|                                   | $\equiv$ 2008 5-500 GLS<br>3 Turth Art Sound policy on Band (19 19 8099)<br>136<br>t.                                                    |                |
|                                   | $= 1.0093 + 0.7768 + 0.000$<br>2 High & Colchesher, relief (FR & \$4)<br>212<br>16                                                       |                |
|                                   | <b>If you seem gets</b><br>2 平等のOcodessionnecesional<br>$12-$<br>133                                                                     |                |
|                                   | <b>CAR SON GET</b><br>2 FAST Interaction Model (1993)<br>130<br>$\mathcal{C}_i$                                                          |                |
|                                   | <b>CONSIGER</b><br>$x - 22x$<br>24<br>$-255$                                                                                             |                |
|                                   | 2014 3:42 @ For<br>$2 - 7515$<br>50<br>21                                                                                                |                |
| ۰,                                | $\Box$ + + 1 + $4 \div \frac{24 \text{ mod } 1}{100 \text{ mod } 1}$<br>e<br>ø<br>Θ<br>$\sqrt{2}$                                        |                |

圖九、資料庫系統建置

(二)網頁架設

 建置出能有選擇顯示出圖片及文 字的網頁介面(圖十)

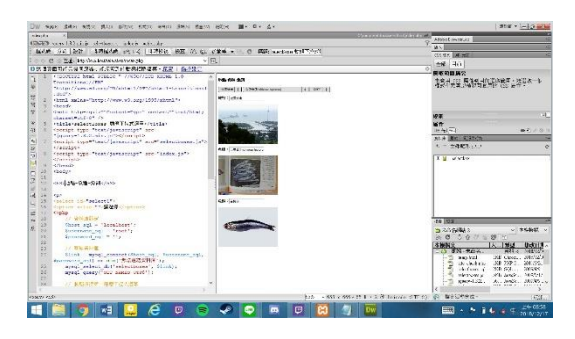

圖十、專題成果展示

五、評估與展望

目前以網頁連結資料庫的形式製 作專題,未來可以考慮發展為 app,以 便釣客使用手機查詢釣魚資料。

我們只做竹苗區的部分魚場資訊, 未來我們希望能夠往更廣泛的魚場去 建立資訊,使使用者能夠有更多樣的 選擇性。

六、結論

這個網頁設計的架設是我們和老 師一起研究討論展示出來的成品,下 拉式選單的應用,雖然看似容易但其 中的各種網頁程式語言需要從網站上 自學和老師協助教導,希望可以藉由 這次專題讓大眾能夠多出戶外走走, 重新接觸大自然的懷抱,這就是我們 這次做這專題的目的。

# 七、銘謝

在此我們感謝侯玉松老師耐心的 指導與多次提點,在專題的製作討論 過程中,讓我們學習到了許多,也感 謝在過去所學相關課程中,教導我們 的各位老師,讓我們能夠在此次專題 中學以致用,使我們獲得了許多寶貴 的經驗。最後感謝共同製作的組員, 也感謝所有在專題製作期間幫助我們 的人,因為有你們才有如今的成果。

# 八、參考文獻

 [1] 網頁新手入門:初探網頁架構 和前後端語言 <https://goo.gl/C7qCsq>

[2]Javascript 動態設定文字 [http://www.w3school.com.cn/htmld](http://www.w3school.com.cn/htmldom/dom_content.asp) [om/dom\\_content.asp](http://www.w3school.com.cn/htmldom/dom_content.asp)

 [3]jquery 動態設定圖片 [http://www.flycan.com/article/ja](http://www.flycan.com/article/javascript/jquery-attr-1542.html) [vascript/jquery-attr-1542.html](http://www.flycan.com/article/javascript/jquery-attr-1542.html)

 [4]多層下拉式選單 https://reurl.cc/g2Qop

 [5]疑難排除資料庫連線 https://helpx.adobe.com/hk\_zh/dr eamweaver/using/troubleshootingdatabase-connections.html#troubl eshooting\_mysql\_error\_messages

 [6]David Powers 著,2011,"跟 Adobe 徹底研究 Dreamweaver CS5 與 PHP", 初版

[7]楊浩瀚著,1995,海釣秘笈全集, 四版三刷

[8]邵廣昭、陳靜怡著,2004,魚類 圖鑑,三版一刷

[9] 邵廣昭主編,陳天任、賴景 陽、何平合、柳芝蓮、陳章波合著, 民國八十五年五月,台灣常見魚介貝 類圖說(下), 初版。

[10]台灣魚類資料庫 http://fishdb.sinica.edu.tw/ch i/species.php?id=381623